# **TuxMath**

**Tux of Math Command : Tux aux commandes des math**

## *1. Informations générales sur le logiciel*

**Auteur :** Bill Kendrick, Sam Hart et l'équipe de développement de New Breed Software

**Version :** 2001.09.07

**Licence :** GPL

**Date de parution :** septembre 2001

**Environnement requis :** GNU Linux, Mac OS X ou Windows

**Site dédié :** [http://www.newbreedsoftware.com/tuxmath/](http://www.newbreedsoftware.com/tuxmath)

**Public concerné :** cycles 2 et 3

**Discipline :** mathématiques

**Descriptif :** *TuxMath* est un logiciel de calcul mental (addition, soustraction, multiplication, division). L'originalité réside dans le scénario qui sous-tend la résolution des opérations par l'utilisateur. Ce dernier est en effet dans la peau de Tux (pingouin mascotte) et a pour objectif de détruire les opérations qui arrivent du ciel et menacent de détruire les villes qu'il doit protéger. Pour cela, l'utilisateur tape sur le clavier le résultat des opérations et valide. Si le résultat est juste, les opérations sont détruites à coups de rayons laser. Lorsque tous les niveaux sont franchis, la partie est gagnée.

*TuxMath* comporte des animations sonores.

L'interface de *TuxMath* est en anglais. Compte tenu du domaine d'application (mathématiques) et de la facilité d'utilisation, ceci ne constitue en rien un handicap.

### *2. Tutoriel (mode d'emploi)*

Page d'accueil

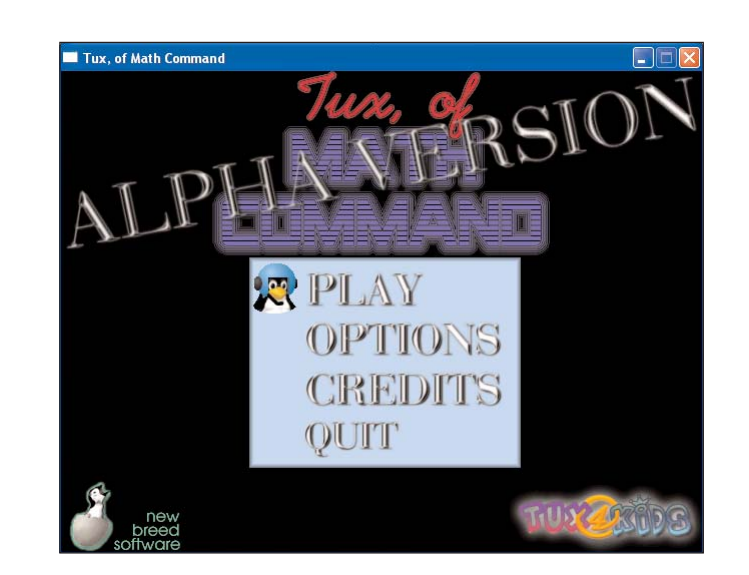

Ð La page d'accueil donne accès au jeu, aux options (pas encore disponibles), à la page des crédits et permet de quitter.

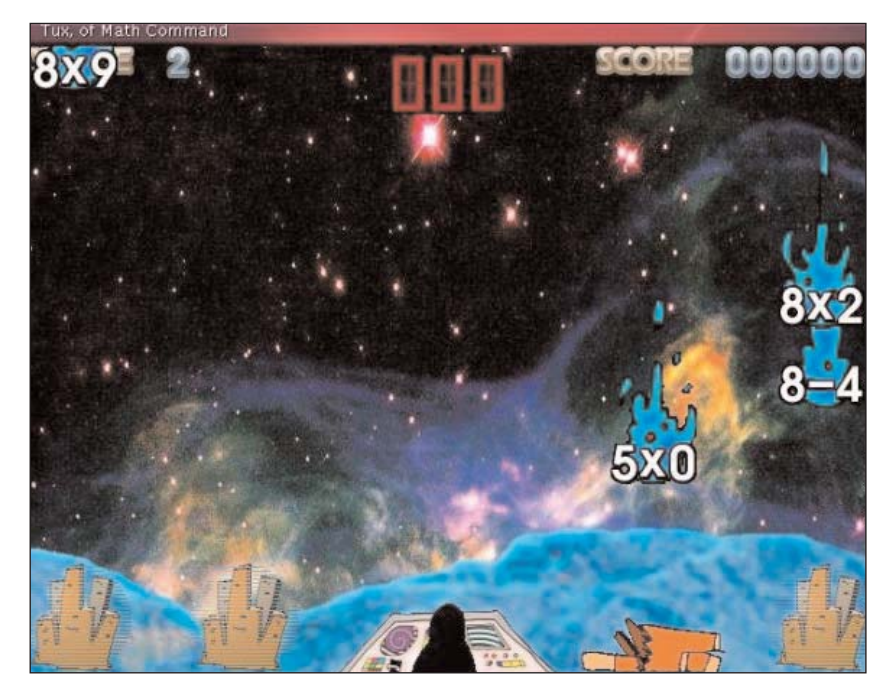

Ð Une fois le jeu lancé, l'interface principale se présente comme ci-dessus. Les opérations "tombent du ciel en flammes".

6 L'utilisateur doit taper le résultat des opérations à l'aide du clavier de l'ordinateur. La réponse inscrite est alors visible en haut au centre de la fenêtre. Il faut appuyer sur Entrée pour valider. Si la réponse est juste, l'opération en flammes est détruite par un rayon laser ; le score (en haut à droite) augmente d'une valeur égale au résultat de l'opération.

6 Si la réponse est fausse, "l'opération en flammes" détruit une partie de la ville.

6 Les décors changent et la partie est gagnée lorsque tous les niveaux sont franchis.

# *3. Piste pour une exploitation pédagogique*

#### **Calcul réfléchi au cycle 3 (M. Drechsler)**

**Présentation**

- 6 discipline : mathématiques
- 6 niveau concerné : cycle 3

6 descriptif : il s'agit de comprendre le fonctionnement de *TuxMath,* de l'exposer par écrit à des camarades et de s'entraîner au calcul mental.

6 références aux programmes officiels :

"Résultats mémorisés, procédures automatisées :

 $\vee$  connaître les tables d'addition (de 1 à 9) et de multiplication (de 2 à 9) et les utiliser pour calculer une somme, une différence ou un complément, un produit ou un quotient entier

 $\vee$  additionner ou soustraire mentalement des dizaines entières (nombres inférieurs à 100) ou des centaines entières (nombres inférieurs à 1 000)

 $\vee$  connaître le complément à la dizaine supérieure pour tout nombre inférieur à 100 ou le complément à l'entier immédiatement supérieur pour tout décimal ayant un chiffre après la virgule

 $\blacktriangledown$  multiplier ou diviser un nombre entier ou décimal par 10, 100, 1 000

D calculer des sommes et des différences de nombres entiers ou décimaux, par un calcul écrit en ligne ou posé en colonnes

 $\vee$  calculer le produit de deux entiers ou le produit d'un décimal par un entier (3 chiffres par 2 chiffres), par un calcul posé

 $\vee$  calculer le quotient et le reste de la division euclidienne d'un nombre entier (d'au plus 4 chiffres) par un nombre entier (d'au plus 2 chiffres), par un calcul posé

Calcul réfléchi

D organiser et effectuer mentalement ou avec l'aide de l'écrit, sur des nombres entiers, un calcul additif, soustractif, multiplicatif ou un calcul de division en s'appuyant sur des résultats mémorisés et en utilisant de façon implicite les propriétés des nombres et des opérations

 $\vee$  organiser et effectuer des calculs du type  $1,5 + 0,5$ ;  $2,8 + 0,2$ ;  $1,5 \times 2$ ;  $0,5 \times 3$ , en s'appuyant sur les résultats mémorisés et en utilisant de façon implicite les propriétés des nombres et des opérations

D évaluer un ordre de grandeur d'un résultat, en utilisant un calcul approché, évaluer le nombre de chiffres d'un quotient entier

D développer des moyens de contrôle des calculs instrumentés : chiffre des unités, nombre de chiffres (en particulier pour un quotient), calcul approché, ...

D savoir trouver mentalement le résultat numérique d'un problème à données simples."

6 prérequis : connaître les tables de multiplication

6 objectifs cognitifs : organiser et effectuer mentalement, sur des nombres entiers, un calcul additif, soustractif, multiplicatif

6 objectif méthodologique : comprendre une règle de jeu

6 temps imparti : plusieurs séances

**Déroulé pédagogique**

6 modes d'utilisation : collectif et par groupes de 2

6 déroulé des étapes :

 séance 1 : découverte du logiciel par groupe de 2 : on utilisera au mieux le logiciel avec une carte son ou un casque (séance de 15 minutes).

 séance 2 : verbalisation collective de la consigne : les élèves décrivent le logiciel qu'ils utilisent et expliquent les consignes aux correspondants.

 séance 3 : écriture individuelle d'une description du logiciel *TuxMath* pour les correspondants et mise au point d'un texte collectif.

"Tux est aux commandes d'une batterie de missiles laser et doit détruire de vilaines équations qui tombent et menacent ses cités. L'enfant doit taper la solution de l'équation pour que Tux la détruise. Le jeu se termine lorsqu'il ne reste plus de cité. Les trois chiffres rouges, en haut au milieu de l'écran, indiquent quel nombre vient d'être entré au clavier."

 Des séances peuvent être réparties régulièrement une ou deux fois par semaine comme entraînement.